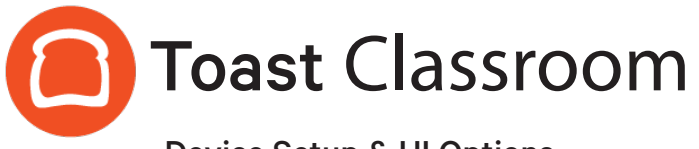

# Device Setup & UI Options

Thank you for joining Toast Classroom today! Below is a summary of the topics discussed with links to additional content you can use.

## Agenda Topics:

#### **• Device Setup**

Reminder: These items are per device rather than Toast as a whol[e](https://central.toasttab.com/s/article/Getting-Started-Online-Ordering#menu)

- Primary Mode
- Receipt Printer
- Digital Receipts
- Auto-Firing
	- Now on Toast Web Online Ordering page as well
- [Guest Feedback](https://central.toasttab.com/s/article/Guest-Feedback)
	- Only available on handheld devices
- [Re-Enable Hidden Menus](https://central.toasttab.com/s/article/Showing-Hidden-Menus-on-Select-Devices)
	- Concept: Hidden menus are hidden from everywhere using Visible To adn the manager unhides them on the device level
- [Revenue Center](https://central.toasttab.com/s/article/Creating-and-Assigning-Revenue-Centers)
	- Where in the restaurant are your orders coming from? What physical area is the most productive?
	- FSR: For To-Go orders, set this for the terminal most frequently used for To-Go orders
- **[Primary Service Area](https://central.toasttab.com/s/article/Creating-Service-Areas-and-Table-Setup-1493049150430)** 
	- Table Service
- [Device Default Dining Option](https://central.toasttab.com/s/article/Dining-Options-1492794310377)
	- Works with Dining Options in Toast Web and Default, if set
- Order Purge Threshold
	- Is the device moving slowly? Change this to a lower number
- Force Mirroring of Device
- Menu Grid Dimensions

### Using Toast Central for Information:

- [Device Setup Overview](https://central.toasttab.com/s/article/Device-Setup-Overview-1493004445768)
- [Kitchen Display Screen Configuration Guide](http://d2c9w5yn32a2ju.cloudfront.net/knowledgebase/Kitchen-Display-Screen-Setup-Guide.pdf)

## Agenda Topics (Continued):

#### **• KDS Setup**

- [Configuration Guide](http://d2c9w5yn32a2ju.cloudfront.net/knowledgebase/Kitchen-Display-Screen-Setup-Guide.pdf)
	- Here's your in-depth resource
- New Ticket Sound
- [Production Items](https://central.toasttab.com/s/article/Production-Item-Count)
- [Filter by Dining Option](https://central.toasttab.com/s/article/Print-Routing-by-Dining-Option#filterbydiningoption) = Ticket Display Options (or course now)
	- Drive-Thru, seperate kitchens, Take-Out preparation
- [Threshold Colors](https://central.toasttab.com/s/article/Basic-Kitchen-Configuration#ticket)
- [All Day Mode](https://central.toasttab.com/s/article/KDS-All-Day-1493055871075)
- Recalling vs. View Recently Fullfilled
- [Auto-Print Fullfilled Tickets](https://central.toasttab.com/s/article/Auto-Print-on-Fulfill)
	- Must have a printer set on default receipt printer, even if it's a KDS
- Prep Stations vs. One Level vs. Two Level [Fullfillment](https://central.toasttab.com/s/article/Using-an-Additional-KDS-as-an-Expediter-Screen)
- [Modifier Colors](https://central.toasttab.com/s/article/Customize-the-Appearance-of-KDS-Tickets#customize_item_color)
- [Non-Printing Prep Stations](https://central.toasttab.com/s/article/How-do-I-get-the-bar-printer-to-not-print-orders-from-the-bar-tablet-1492627886123)
	- Doesn't work with KDS currently
- NEW! [Item routing by Service Area](https://central.toasttab.com/s/article/Print-Routing-by-Dining-Option#service_area)
- NEW! [Average Fulfillment Time](https://central.toasttab.com/s/article/Item-and-Order-Fulfillment-on-KDS#average_fulfillment_timer)

#### **• Pre-Authorization**

Device level only, must be configured on Toast Web first

• Pre-Authorization [Device Setup](https://central.toasttab.com/s/article/Card-Pre-Authorization-Configuration-Device-Setup)

#### **• Hardware Optional Settings**

- **• UI Options (User Interface) Feature Rundown** Reminder: These settings are for the user interface, so that means Toast as a whole vs. each device
	- [Modifier Display Mode](https://central.toasttab.com/s/article/Advanced-Modifier-Configuration#mod_option_display_modes)
	- [Valid SSID](https://central.toasttab.com/s/article/Automatically-Connect-to-Wi-Fi-when-a-Valid-SSID-is-Detected-1492786554043) (Toast Network Name\_secured)
	- [Promo Code Search](https://central.toasttab.com/s/article/Basic-Discount-Configuration#Promo_Code_Search)
	- NEW! [Menu Item Search](https://central.toasttab.com/s/article/Menu-Item-Search)
	- [Next Day Mode](https://central.toasttab.com/s/article/Next-Day-Mode-1493068234431)
	- [Sales Category Tip Percentage](https://central.toasttab.com/s/article/Pooling-Tips-and-Tipping-Out#Tipping_out_staff_using_a_percentage_of_sales)
	- **[Smart Tax](https://central.toasttab.com/s/article/Tax-Inclusion-Tax-Included-Tax-Not-Included-and-Smart-Tax-1493052974671)**

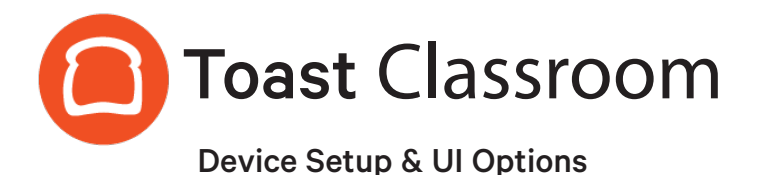

## Troubleshooting:

- Guest Pay vs. Employee Pay ([Dual Functionality](https://central.toasttab.com/s/article/Guest-Pay-and-Dual-Reader-Functionality-with-Toast-Tap))
	- How do I do a [Force Stop](https://central.toasttab.com/s/article/My-tablet-froze-or-the-Toast-POS-has-stopped-working-How-do-I-fix-it-1492723813629) and when should I do it?
- Resync All Data
	- When is a good time vs bad time to do this?
	- "Hey Toast replace what's on this device with what's in the Cloud"
- How do I find the IP address on a terminal or on a Toast Go?
	- Overflow Menu > Device Status > Device Tab
	- Toast Network is 192.168.192.X.

### Tips & Tricks:

- You can override the Digital Receipts default for a single check in the Overflow Menu on the Pay Screen
- Can I change the button text size?
	- Technically, you can in the Android settings
	- You may also consider changing the button size using Menu Grid Dimensions so that a bartender can see more buttons on the screen with appropriate POS names on the items
- If you create a new Dining Option or Course, they don't automatically show in the setup, you have to add them
- EMV must be turned on as your hardware doesn't ship with it turned on
- Each device can only have one EMV (Europay, Mastercard, and Visa), [Chip Reader] or Toast Tap. But it can have an EMV and MSR (magnetic stripe reader)
- If you make a Prep Station change, the user must go to the passcode screen to see the change
- Toast Go should have Wi-Fi turned on. Hard wired devices should have Wi-Fi turned off.
- [Enable SKU's](https://central.toasttab.com/s/article/Enabling-and-Using-Item-SKU-s-1493086465108) (Stock Keeping Unit) when using a barcode. it's a keyboard emulation of typing the numbers
- Suggested Tip -- Switching to legacy under payment options gives you 4 options instead of 3
- If you drag the yellow online ordering bell/notification on the KDS screen to the bottom right and don't click it, it'll stay out of the way
- There are settings in the Android menu to allow a Toast Go to attach to a 2.4ghz hotspot network and an "Always On" mode so you can use a Toast Go plugged into Power as an auto fire device (for catering backends and cloud kitchens)
- You can now customaize the volume of the online ordering notification on any front of house terminals in Device Setup

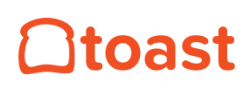